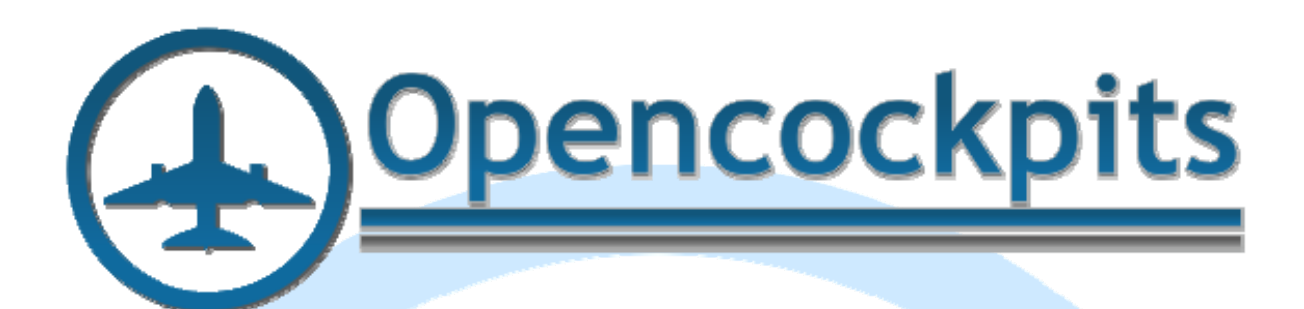

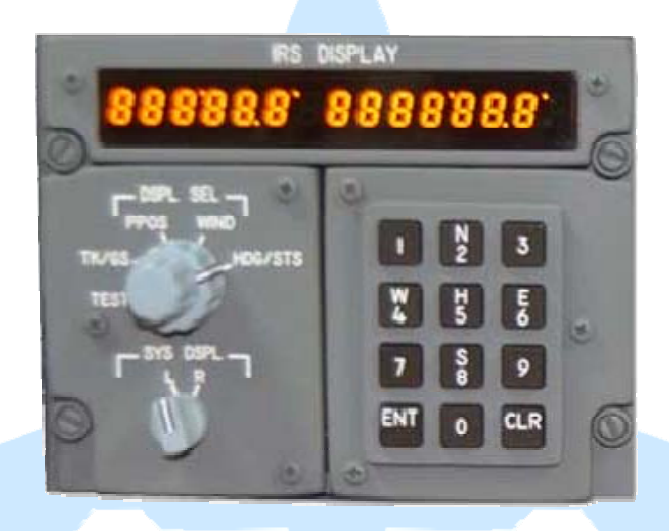

# **Manual IRS B737 Panel IDC.**

## Índice:

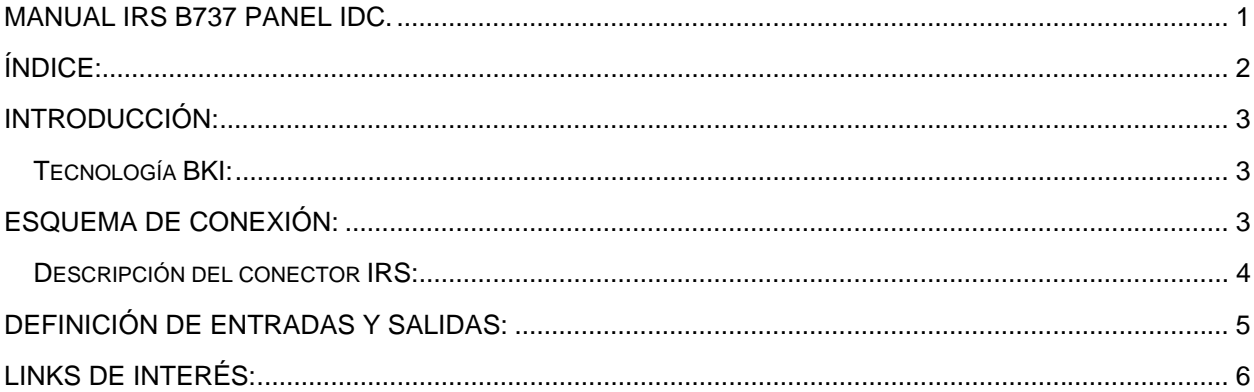

### **Introducción:**

Panel IRS de after overhead de B737 con conexión IDC. Fabricado con técnicas de fresado, pintado y grabado de acabado profesional y retroiluminación con tecnología BKI.

Este panel está diseñado para conexión a tarjetas de entradas y salidas como la IOCARD AFT o como la tarjeta Master.

El panel tiene todos sus elementos operativos:

- Rotativos.
- Teclas numéricas.
- Dígitos y puntos del display.
- Retroiluminación.

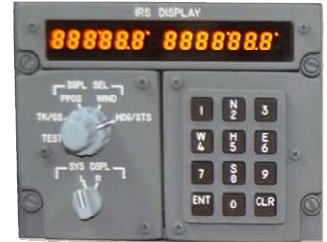

El panel está diseñado como un módulo que incluye una tarjeta display y toda la circuitería de entradas y salidas para que sólo tenga que conectarse a una Master bien directamente o bien con la IOCard AFT.

#### *Tecnología BKI:*

La tecnología BKI es similar a la original empleada en los paneles originales de Boeing, se trata de incrustar la retroiluminación dentro de los paneles, con un aumento de la calidad de la retroiluminación y una bajada importante del consumo de energía así como para evitar contaminación lumínica alrededor de los paneles.

#### **Esquema de conexión:**

El conector del panel IRS B737 IDC se puede conectar a cualquier tarjeta de entradas y salidas y a la IOCARD AFT mediante conector IDC de 40 contactos (poner atención al esquema de conexión).

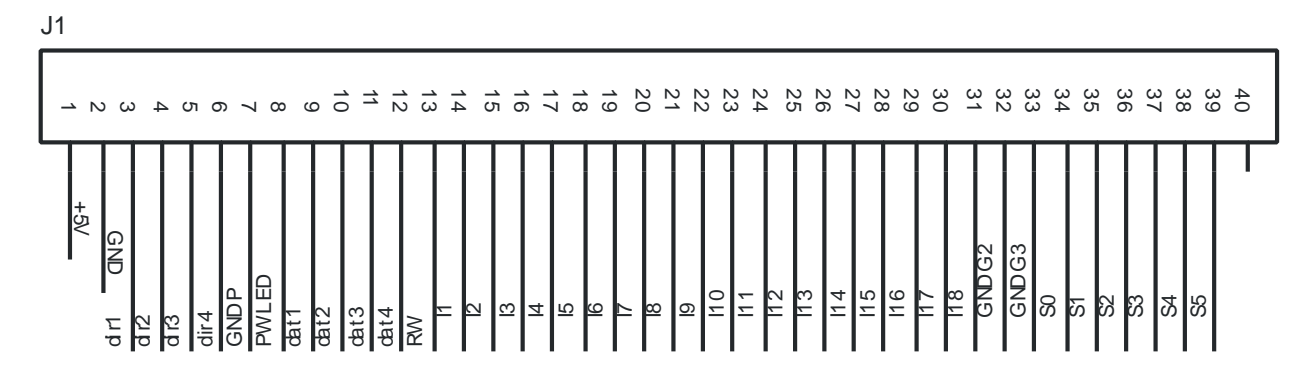

La conexión con la tarjeta IOCard Overhead After es directa con un cable plano IDC de 40 contactos. Del conector J1 del panel IRS al conector J5 de la tarjeta IOCard Overhead After.

Para una conexión sin la tarjeta de conexiones IOCard Overhead After se sigue la siguiente tabla de conexiones:

#### *Descripción del conector IRS:*

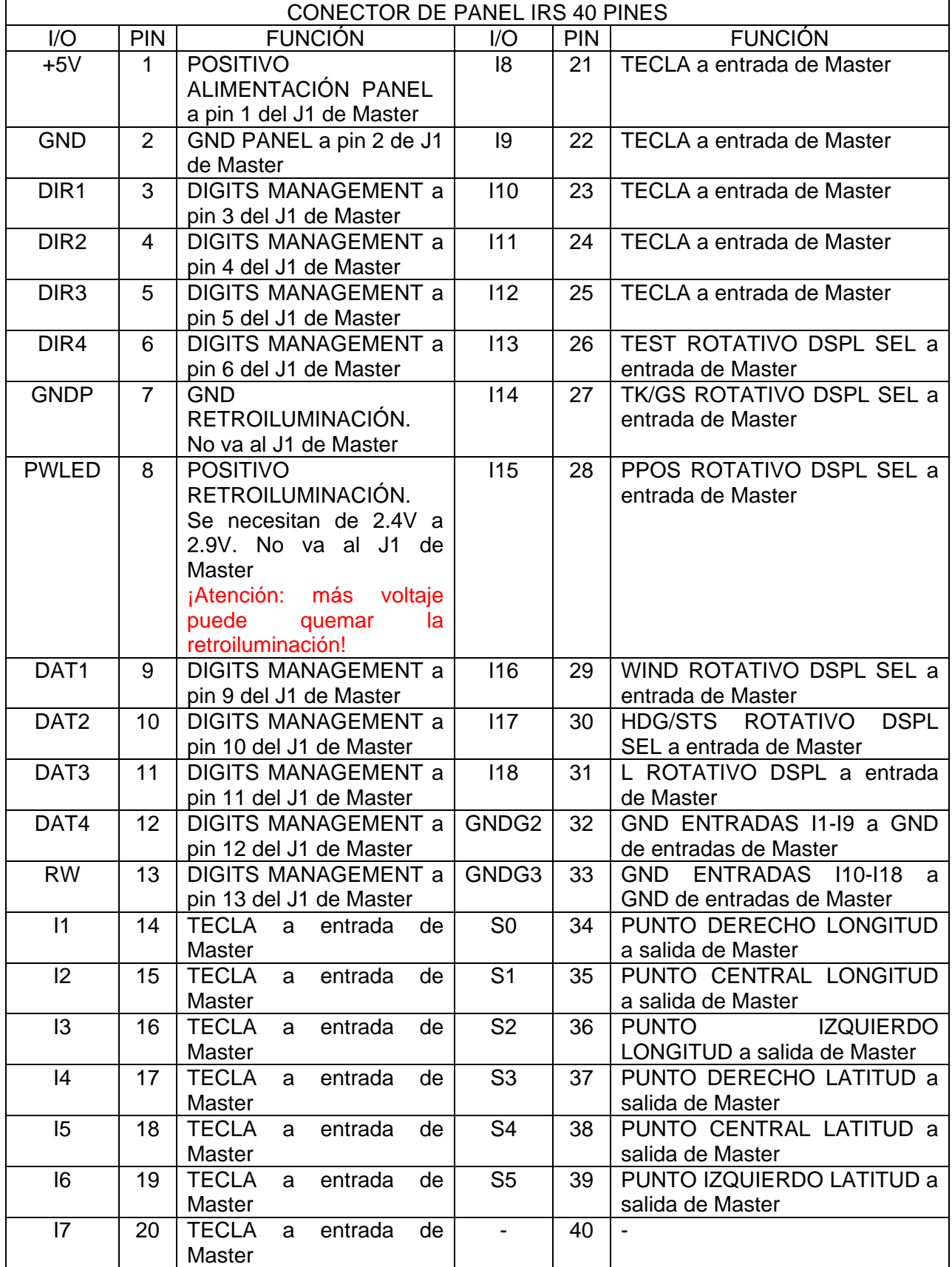

El IRS se pone en servicio con las siguientes conexiones (desde el panel a la Master).

La tarjeta USBDimcontrol está recomendada para el control de la retroiluminación.

Los pines de +5V, GND, DIR1-4, DAT1-4 y RW van conectados a los pines correspondientes del conector J1 de la tarjeta Master, el resto a sus correspondientes conectores de entradas y salidas.

#### **Definición de entradas y salidas:**

Para declarar las variables de entradas y salidas se utilizarán los valores de la tabla anterior y los números asignados dependerán del cableado con la tarjeta de entradas y salidas: con una IOCard Overhead AFT, Master, otras tarjetas, etc.

Definición de variables junto con la tarjeta IOCard After:

```
// OUTPUTS 
// DIGITS 
// IRS DIGITS FROM RIGHT TO LEFT LOOKING AT THE SCREEN 
Var 700, name IRS, R. 1, Link IOCARD, DISPLAY, DEVICE XX, Digit 1, Numbers 1
Var 702, name IRS_R_2, Link IOCARD_DISPLAY, DEVICE XX, Digit 2, Numbers 1
Var 704, name IRS_R_3, Link IOCARD_DISPLAY, DEVICE XX, Digit 3, Numbers 1
Var 706, name IRS_R_4, Link IOCARD_DISPLAY, DEVICE XX, Digit 4, Numbers 1
Var 708, name IRS_R_5, Link IOCARD_DISPLAY, DEVICE XX, Digit 5, Numbers 1 
Var 710, name IRS_R_6, Link IOCARD_DISPLAY, DEVICE XX, Digit 6, Numbers 1
Var 712, name IRS_R_7, Link IOCARD_DISPLAY, DEVICE XX, Digit 7, Numbers 1
Var 714, name IRS_L_1, Link IOCARD_DISPLAY, DEVICE XX, Digit 9, Numbers 1 
Var 716, name IRS_L_2, Link IOCARD_DISPLAY, DEVICE XX, Digit 10, Numbers 1
Var 718, name IRS_L_3, Link IOCARD_DISPLAY, DEVICE XX, Digit 11, Numbers 1
Var 720, name IRS_L_4, Link IOCARD_DISPLAY, DEVICE XX, Digit 12, Numbers 1
Var 722, name IRS_L_5, Link IOCARD_DISPLAY, DEVICE XX, Digit 13, Numbers 1 
Var 724, name IRS_L_6, Link IOCARD_DISPLAY, DEVICE XX, Digit 14, Numbers 1
// IRS DISPLAY DOTS FROM RIGHT TO LEFT LOOKING AT THE SCREEN 
Var 794, name IRS_DOT1R, Link IOCARD_OUT, DEVICE XX, Output 43 // RIGHT HALF 
DISPLAY: RIGHT DOT 
Var 796, name IRS_DOT2R, Link IOCARD_OUT, DEVICE XX, Output 44 // RIGHT HALF 
DISPLAY: CENTER DOT 
Var 798, name IRS DOT3R, Link IOCARD OUT, DEVICE XX, Output 45 // RIGHT HALF
DISPLAY: LEFT DOT 
Var 800, name IRS_DOT1L, Link IOCARD_OUT, DEVICE XX, Output 46 // LEFT HALF 
DISPLAY: RIGHT DOT 
Var 802, name IRS_DOT2L, Link IOCARD_OUT, DEVICE XX, Output 47 // LEFT HALF 
DISPLAY: CENTER DOT 
Var 804, name IRS DOT3L, Link IOCARD OUT, DEVICE XX, Output 48 // LEFT HALF
DISPLAY: LEFT DOT 
// IRS DISPLAY 
Var 872, name IRS_TEST_I, Link IOCARD_SW, DEVICE XX, Input 48 // IRS TEST ROTARY 
SWITCH
Var 874, name IRS_TKGS_I, Link IOCARD_SW, DEVICE XX, Input 49 // IRS TK/GS ROTARY
SWITCH
Var 876, name IRS_PPOS_I, Link IOCARD_SW, DEVICE XX, Input 50 // IRS PPOS ROTARY
SWITCH
Var 878, name IRS_WIND_I, Link IOCARD_SW, DEVICE XX, Input 51 // IRS WIND ROTARY 
SWITCH
Var 880, name IRS_HDGSTS_I, Link IOCARD_SW, DEVICE XX, Input 52 // IRS HDG/STS
ROTARY SWITCH 
Var 882, name IRS_SYSL_I, Link IOCARD_SW, DEVICE XX, Input 53 // IRS SYS DISPLAY
LEFT ROTARY SWITCH 
Var 884, name IRS KEY1 I, Link IOCARD SW, DEVICE XX, Input 36 // IRS KEY 1
MOMENTARY SWITCH
```
Var 886, name IRS\_KEY2\_I, Link IOCARD\_SW, DEVICE XX, Input 44 // IRS KEY 2N MOMENTARY SWITCH Var 888, name IRS KEY3 I, Link IOCARD SW, DEVICE XX, Input 42 // IRS KEY 3 MOMENTARY SWITCH Var 890, name IRS KEY4 I, Link IOCARD SW, DEVICE XX, Input 38 // IRS KEY 4W MOMENTARY SWITCH Var 892, name IRS\_KEY5\_I, Link IOCARD\_SW, DEVICE XX, Input 40 // IRS KEY 5H MOMENTARY SWITCH Var 894, name IRS KEY6 I, Link IOCARD SW, DEVICE XX, Input 46 // IRS KEY 6E MOMENTARY SWITCH Var 896, name IRS\_KEY7\_I, Link IOCARD\_SW, DEVICE XX, Input 43 // IRS KEY 7 MOMENTARY SWITCH Var 898, name IRS\_KEY8\_I, Link IOCARD\_SW, DEVICE XX, Input 37 // IRS KEY 8S MOMENTARY SWITCH Var 900, name IRS KEY9 I, Link IOCARD SW, DEVICE XX, Input 45 // IRS KEY 9 MOMENTARY SWITCH Var 902, name IRS\_KEYENT\_I, Link IOCARD\_SW, DEVICE XX, Input 47 // IRS KEY ENT MOMENTARY SWITCH Var 904, name IRS\_KEY0\_I, Link IOCARD\_SW, DEVICE XX, Input 39 // IRS KEY 0 MOMENTARY SWITCH Var 906, name IRS\_KEYCLR\_I, Link IOCARD\_SW, DEVICE XX, Input 41 // IRS KEY CLR MOMENTARY SWITCH // IRS MODE Var 908, name IRS\_LOFF\_I, Link IOCARD\_SW, DEVICE XX, Input 72 // IRS LEFT OFF ROTARY SWITCH Var 910, name IRS\_LALIGN\_I, Link IOCARD\_SW, DEVICE XX, Input 73 // IRS LEFT ALIGN ROTARY SWITCH Var 912, name IRS\_LNAV\_I, Link IOCARD\_SW, DEVICE XX, Input 74 // IRS LEFT NAV ROTARY SWITCH Var 914, name IRS LATT I, Link IOCARD SW, DEVICE XX, Input 75 // IRS LEFT ATT ROTARY SWITCH Var 916, name IRS\_ROFF\_I, Link IOCARD\_SW, DEVICE XX, Input 76 // IRS RIGHT OFF ROTARY SWITCH Var 918, name IRS\_RALIGN\_I, Link IOCARD\_SW, DEVICE XX, Input 77 // IRS RIGHT ALIGN ROTARY SWITCH Var 920, name IRS\_RNAV\_I, Link IOCARD\_SW, DEVICE XX, Input 78 // IRS RIGHT NAV ROTARY SWITCH

Var 922, name IRS\_RATT\_I, Link IOCARD\_SW, DEVICE XX, Input 79 // IRS RIGHT ATT ROTARY SWITCH

En la pestaña de descargas del panel IRS en la tienda de Opencockpits hay disponible scripts para algunos add-ons que tienen el IRS operativo.

Con esto damos fin a este manual, os invitamos a leer los manuales de los demás elementos de Opencockpits y del software SIOC y os damos las gracias por confiar en nosotros.

#### **Links de interés:**

Zona de soporte para clientes:

http://www.opencockpits.com/catalog/info/